**Creating Windows CA Code Signing Certificate for WSUS** 

Simon Edwards Senior Technical Support Engineer 3th April 2020

# **Table of Contents**

- 1.0 Code Signing Certificates.
- 2.0 How to generate a Windows CA Code Signing Certificate for WSUS Code Signing.
  - 2.1 Windows Root CA Server
- 3.0 Certificate Template Console
  - 3.1 Certificate Template Configuration
  - 3.2 Certificate Authority Console Issuing Template.
- 4.0 Requesting a WSUS Code Signing Certificate
  - 4.1 Adding the certificates Snap-in
  - 4.2 Requesting the Code Signing Certificate
- 5.0 Exporting the Certificate.
  - 5.1 Certificate Export Wizard.
- 6.0 Importing Certificate into WSUS
- 7.0 Certificate & SCUP Troubleshooting

### 1.0 Code Signing Certificates.

The purpose of code signing is a method to prove the origin of an item of software that came from a trusted source and that it has not been tampered since it was released by applying a digital signing to the software package.

In the case of Windows updates, the update files that sync from Microsoft to your WSUS Server are already digitally signed by the vendor, as is all device drivers from hardware vendors, and all software that you may download from other trusted software vendors. The Windows operating requires that these items are all digitally signed before it will permit their installation.

How this applies to the Software Vulnerability Manager System is all patches that are delivered to your SVM console are delivered as an SPS Package ready to be created into an install package for deployment, with certain configuration options.

During the creation of an installation package that is to be deployed to your client machines, the WSUS Server digitally signs the packages that are created before publishing them to your WSUS server, ready for deployment using either WSUS or SCCM.

When an update or a patch is installed the client machine verifies that the software has come from a trusted source by checking its digital signature, if it isn't digitally signed or if the certificate to which a package was created using has expired the software will fail to install.

It is quite critical for the functionality of the SVM System that certificates are created and applied to the WSUS correctly to prevent publishing issues.

There are three ways of doing this, the first being is to obtain a code signing certificate from an external Trusted Certificate issuer, but this can be expensive, and this would only be required if you were wanting to make your WSUS Server public on the Internet. We will not cover this scenario in this document as it is a highly unlikely scenario.

The second is on Windows enterprise networks that run a root Certification Authority to request a code signing certificate from the Root CA. We will cover this scenario in this document.

The third method is to use a WSUS self-signed certificate generated by the WSUS server itself using the SVM connection tool contained in the console plugin.

Note: If using a self-signed certificate, you will need to distribute the certificate to the client machines using a GPO, this is covered later in this document.

### Important Note:

Creation and management of certificates will require a user with Administrative Privileges on the domain.

### 2.0 How to generate a Windows CA Code Signing Certificate for WSUS Code Signing Purposes.

The process of creating a Code Signing Certificate is in two parts, the first part is the configuration that will need to be undertaken is on the Windows RootCA Server, and the second part is the requesting of the certificate from the RootCA on the WSUS Server. Please ensure you have administrative access to both of these servers before continuing.

### 2.1 Windows Root CA Server

Connect to your Windows RootCA server and navigate to the Certificate Authority Console.

| 🙀 certsrv - [Certification Authority<br>File Action View Help                                                                                                    | (Local)] |                                        | - | × |
|----------------------------------------------------------------------------------------------------|----------|----------------------------------------|---|---|
| <ul> <li>Certification Authority (Local)</li> <li>SME-LAB-CA-01-CA</li> <li>Revoked Certificates</li> <li>Issued Certificates</li> <li>Pending Requests</li> <li>Failed Requests</li> <li>Certificate Templates</li> </ul> | Name     | Description<br>Certification Authority |   |   |

The first thing we need to do is to create a code signing certificate template, we achieve this by selecting certificate templates in the left-hand pane and right-clicking to bring up the menu.

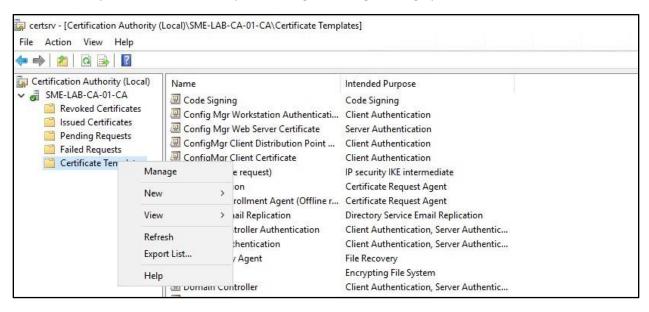

Now click on "Manage" and this will bring up the Certificate Templates Console

## 3.0 Certificate Template Console

Once the Template console has loaded look for the Code Signing template that is in the Templates list

| 🗵 Certificate Templates Console   |                                            |                |         | — ( <b>D</b> )                                 | Х |
|-----------------------------------|--------------------------------------------|----------------|---------|------------------------------------------------|---|
| File Action View Help             |                                            |                |         |                                                |   |
| 🔶 🌒 🔲 🗐 🗐 📷                       |                                            |                |         |                                                |   |
| 😨 Certificate Templates (sme-lab- | Template Display Name                      | Schema Version | Versi ^ | Actions                                        |   |
|                                   | R Administrator                            | 1              | 4.1     | Certificate Templates (sme-lab-dc01.simon.lab) | * |
|                                   | Real Authenticated Session                 | 1              | 3.1     | More Actions                                   |   |
|                                   | Basic EFS                                  | 1              | 3.1     |                                                |   |
|                                   | 🐵 CA Exchange                              | 2              | 106.0   | Code Signing                                   |   |
|                                   | Reference CEP Encryption                   | 1              | 4.1     | More Actions                                   | × |
|                                   | Code Signing                               | 1              | 3.1     |                                                |   |
|                                   | 🖳 Computer                                 | 1              | 5.1     |                                                |   |
|                                   | 🚇 Config Mgr Web Server Certificate        | 2              | 100.1   |                                                |   |
|                                   | Real Config Mgr Workstation Authentication | 2              | 100.3   |                                                |   |
|                                   | ConfigMgr Client Certificate               | 2              | 100.6   |                                                |   |
|                                   | ConfigMgr Client Distribution Point Certi  | 2              | 100.8   |                                                |   |
|                                   | Record Cross Certification Authority       | 2              | 105.0   |                                                |   |
|                                   | Directory Email Replication                | 2              | 115.0   |                                                |   |
|                                   | Domain Controller                          | 1              | 41      |                                                |   |

Right Click on the Code Signing Template, and select "Duplicate Template" as shown below

| 🚇 Certificate Templates Console    |                                         |                |           | - 0                                            | ×  |  |
|------------------------------------|-----------------------------------------|----------------|-----------|------------------------------------------------|----|--|
| File Action View Help              |                                         |                |           |                                                |    |  |
|                                    |                                         |                |           |                                                |    |  |
| 🖳 Certificate Templates (sme-lab-i | Template Display Name                   | Schema Version | Versi ^ A | ctions                                         |    |  |
| 🚇 Administrator                    |                                         | 1              | 4.1 C     | Certificate Templates (sme-lab-dc01.simon.lab) |    |  |
|                                    | Real Authenticated Session              | 1              | 3.1       | More Actions                                   | •  |  |
| Reasic EFS                         |                                         | 1              | 3.1       |                                                | 35 |  |
|                                    | /碅 CA Exchange<br>碅 CEP Encryption      |                |           | ode Signing                                    | •  |  |
|                                    |                                         |                | 4.1       | More Actions                                   |    |  |
|                                    | Code Code Code Code Code Code Code Code | 1              | 3.1       |                                                |    |  |
|                                    | a con                                   | 1              | 5.1       |                                                |    |  |
|                                    | Cont All Tasks >                        | 2              | 100.1     |                                                |    |  |
|                                    | Conf Properties                         | 2              | 100.3     |                                                |    |  |
|                                    | - Com -                                 | 2              | 100.6     |                                                |    |  |
|                                    | Cont Help                               | . 2            | 100.8     |                                                |    |  |
|                                    | Cross ceruncation Authority             | 2              | 105.C     |                                                |    |  |
|                                    | Replication                             | 2              | 115.0     |                                                |    |  |
|                                    | Domain Controller                       | 1              | 4.1       |                                                |    |  |
|                                    | Real Domain Controller Authentication   | 2              | 110.C     |                                                |    |  |
|                                    | EFS Recovery Agent                      | 1              | 6.1       |                                                |    |  |

Once you click Duplicate Template, the template configuration will display.

### 3.1 Certificate Template Configuration

There are several tabs within the template configuration that you need to set the first tab to pop up will be the compatibility tab as below:-

| Subject 1                 | lame        | Sen                   | ver          | Issuance F        | lequirements    |
|---------------------------|-------------|-----------------------|--------------|-------------------|-----------------|
| Superse                   | ded Templa  | ates                  | Exte         | nsions            | Security        |
| Compatibility             | General     | Request               | Handling     | Cryptography      | Key Attestation |
| versions set              | in Compati  | bility Settin<br>nges |              | the earliest op   | erating system  |
|                           | on Authorit |                       |              | _                 |                 |
| Window                    | s Server 2  | 003                   |              | ~                 |                 |
| Certificat                | e recipient |                       |              |                   |                 |
| Window                    | s XP / Ser  | ver 2003              |              | $\sim$            |                 |
| These settin<br>template. | gs may not  | : prevent e           | arlier opera | iting systems fro | m using this    |

### **Compatibility Tab**

- No changes are required on this tab, please click on the general tab and see below
- Click on Apply

| 000,0001       | Vame       | Ser     | ver      | Issuance R         | equirements      |
|----------------|------------|---------|----------|--------------------|------------------|
| Superse        | ded Templa | tes     |          |                    | Security         |
| Compatibility  | General    | Request | Handling | Cryptography       | Key Attestation  |
| Template dis   | play name: |         |          |                    |                  |
| WSUSCert       |            |         |          |                    |                  |
| Validity perio | d:         |         | Renewa   | l period:          |                  |
|                |            |         |          | • • •              |                  |
| 5 yea          | irs 🗸      | 4       | 6        | weeks ~            |                  |
|                |            |         |          | cate certificate e | exists in Active |

### **General Tab**

- Give the certificate template a name, in this case, I have just used "WSUSCert" as the name.
- Set the validity period. I have used 5 years, but this can be set to a period of your choice, it makes sense to use a long validity time as this ensures all your published patches will continue to work for a long period.
- Click on Apply

| Subject Na                                                                                                    | me                                    | Server           | Issuance R            | equirements       |
|----------------------------------------------------------------------------------------------------|---------------------------------------|------------------|-----------------------|-------------------|
| Supersede                                                                                                    | d Templates                           |                  | tensions              | Security          |
| ompatibility                                                                                                    |                                       | equest Handling  |                       | Key Attestation   |
| omponionity                                                                                                    | Jonora                                |                  | s cryptography        | 1007720000000     |
| Purpose:                                                                                                    | Signature                             |                  |                       | ~                 |
|                                                                                                    | Delete                                | revoked or exp   | pired certificates (d | lo not archive)   |
|                                                                                                    | Include                               | symmetric alg    | orithms allowed by    | the subject       |
|                                                                                                    |                                       |                  | yption private key    |                   |
|                                                                                                    |                                       |                  |                       |                   |
|                                                                                                    |                                       |                  |                       |                   |
| Allow priva                                                                                                    | te key to be e                        | exported         |                       |                   |
| Renew wit                                                                                                    | h the same k                          | ey (*)           |                       |                   |
|                                                                                                    | atic renewal o<br>annot be crea       |                  | ertificates, use the  | existing key if a |
|                                                                                                    |                                       |                  |                       |                   |
| associated wit                                                                                                    | h this certifica                      | ate is used:     | ed and when the       | private key       |
| O Enroll subje                                                                                                    | ect without re                        | quiring any use  | er input              |                   |
| Prompt the                                                                                                    | user during e                         | enrollment       |                       |                   |
| O Prompt the private key                                                                                                    | user during e<br>is used              | enrollment and   | require user input 1  | when the          |
| * Control is dis                                                                                                    | abled due to                          | compatibility se | ettings.              |                   |
|                                                                                                    | ОК                                    | Cancel           | Apply                 | Help              |
|                                                                                                    |                                       | 100              |                       |                   |
| perties of N                                                                                                    | ew remplat                            | e                |                       |                   |
| Supersede                                                                                                    | d Templates                           | P                | densions              | Security          |
|                                                                                                    |                                       | quest Handlin    |                       | Key Attestation   |
| Subject Na                                                                                                    |                                       | Server           |                       | Requirements      |
| 25.<br>                                                                                                    |                                       |                  |                       |                   |
| Supply in the second second | ie request                            |                  |                       |                   |
|                                                                                                    | bject informat<br>Il requests (*)     |                  | ng certificates for a | autoenrollment    |
| D d d c                                                                                                    |                                       |                  |                       |                   |
|                                                                                                    |                                       | rectory informa  |                       |                   |
|                                                                                                    | ption to enfo<br>ficate adminis       |                  | y among subject r     | names and to      |
| Subject nar                                                                                                    |                                       |                  |                       |                   |
|                                                                                                    |                                       |                  |                       |                   |
| Common n                                                                                                    |                                       |                  | 6-0                   | -                 |
|                                                                                                    | e-mail name i                         | n subject name   | 9                     |                   |
| Include                                                                                                    |                                       | 12               | ingt name:            |                   |
|                                                                                                    | information in                        | n alternate sub  | eurname.              |                   |
|                                                                                                    |                                       | n alternate sub  | ect name.             |                   |
| Include this                                                                                                    | ame                                   | n alternate sub  | ect name.             |                   |
| Include this                                                                                                    | ame<br>me                             |                  | ou name.              |                   |
| Include this                                                                                                    | ame<br>me<br>ncipal name (            | UPN)             | eu name.              |                   |
| Include this                                                                                                    | ame<br>me                             | UPN)             | eu name.              |                   |
| Include this                                                                                                    | ame<br>me<br>ncipal name (            | UPN)             | ect name.             |                   |
| Include this                                                                                                    | ame<br>ncipal name (<br>principal nam | UPN)             |                       |                   |

## **Request Handling**

- Check Allow Private Key to be exported, this is very important that it is ticked.
- And select "Prompt the user during enrollment"
- Click on Apply

### Subject Name

- Select "Common Name" in "Subject name format"
- Only select UPN in the checkboxes below
- Click on Apply

|               |                                               |                              | dling   |                                                                                                    | Key Attestation         |
|---------------|-----------------------------------------------|------------------------------|---------|----------------------------------------------------------------------------------------------------|-------------------------|
|               | Subject Name Server<br>Superseded Templates E |                              |         |                                                                                                    | equirements<br>Security |
| Superse       | ded lempla                                    | ates                         | Exter   | nsions                                                                                                    | Security                |
| Group or us   | er names:                                     |                              |         |                                                                                                    |                         |
| Admini:       | n Admins (S                                   | SMELAB\Domai<br>(SMELAB\Ente |         | and the second second se |                         |
| Demissions    | 6 A 4b                                        | iicated Users                |         | Add                                                                                                    | Remove                  |
| Full Contr    |                                               | licated Users                |         | Allow                                                                                                    | Deny                    |
| Read          | OI                                            |                              |         |                                                                                                    |                         |
| Write         |                                               |                              |         |                                                                                                    |                         |
| Enroll        |                                               |                              |         |                                                                                                    | E L                     |
| Autoenrol     | I                                             |                              |         |                                                                                                    |                         |
| For special p | permissions                                   | or advanced se               | ettings | , click                                                                                                    | Advanced                |

| Compatibility                                                 | General                                                                | Request           | Handling | Cryptography | Key Attestation |
|---------------------------------------------------------------|------------------------------------------------------------------------|-------------------|----------|--------------|-----------------|
| Subject I                                                     | Name                                                                   | Serv              | /er      | Issuance R   | equirements     |
| Superse                                                       | ded Templa                                                             | ates              | Exte     | ensions      | Security        |
| Basic C                                                       | ncluded in<br>tion Policies<br>onstraints<br>ate Templat<br>æ Policies | this templat<br>s | te:      |              |                 |
|                                                               |                                                                        |                   |          |              |                 |
| Description                                                   |                                                                        |                   |          | 2<br>        | Edit            |
| Description<br>Signature re<br>Digital signa<br>Critical exte | equirements<br>ature                                                   |                   |          |              | Edit            |

### Security Tab

- Make sure you allocate permissions for a specific user or user group to be able to Read & Enroll, this example shows authenticated users with these permissions
- Click Apply

## **Extensions Tab**

• Select Key Usage and then edit and see the next screen.

| Subject                | Name                       | Ser                                     | ver          | Issuance R        | equirements     |
|------------------------|----------------------------|-----------------------------------------|--------------|-------------------|-----------------|
| Compatibility          | General                    | Request                                 | Handling     | Cryptography      | Key Attestation |
| Cupomo                 | dad Tamal                  | ataa                                    | Exte         | ensions           | Coourity        |
| Edit Key Us            | age Exten                  | sion                                    |              |                   | ×               |
| Specify the extension. | required <mark>s</mark> ig | inature an                              | d security o | ptions for a key  | usage           |
| Signature              |                            |                                         |              |                   |                 |
| Digital                | signature                  |                                         |              |                   |                 |
| Signat                 | ure is proof               | of origin (r                            | nonrepudia   | tion)             |                 |
|                        | ate signing                | - 10 - 10 - 10 - 10 - 10 - 10 - 10 - 10 |              |                   |                 |
|                        |                            |                                         |              |                   |                 |
| CRL si                 | igning                     |                                         |              |                   |                 |
| Encryption             |                            | nge withou                              | it key encr  | vption (key agree | ement)          |
| Allow                  | key exchar                 | nge only w                              | ith key end  | ryption (key enc  | iphement)       |
|                        | Allow encr                 | votion of u                             | iser data    |                   |                 |
|                        |                            | *****                                   |              |                   |                 |
|                        |                            |                                         |              |                   |                 |
| Make th                | is extension               | critical                                |              |                   |                 |
| - marco un             | io chiorior                | - ontrodi                               |              |                   |                 |
|                        |                            |                                         |              |                   |                 |
|                        |                            |                                         | C            | К                 | Cancel          |
|                        |                            |                                         | -            |                   |                 |
|                        |                            |                                         |              |                   |                 |
|                        |                            |                                         |              |                   |                 |
|                        |                            |                                         |              |                   |                 |
|                        |                            |                                         |              |                   |                 |

### Edit Key Usage

- Make sure that "Digital Signature" & "Make this Extension Critical" are both checked
- Click Ok on the box, or cancel if no changes need to be made.
- Click on Apply on the Extensions Tab

Once this part is complete you can now close the Certificate Templates console, and return to the CA Console, the next part is we need to issue the template so that it becomes available to the users to be able to request a certificate.

### 3.2 Certificate Authority Console – Issuing Template.

Right click on the Certificate Templates, Select New then select Certificate Template to Issue

| Þ 🔿 [ 🖄 ] 🗟 🗟                                                                                   | 2           |                                     |                                         |
|-------------------------------------------------------------------------------------------------|-------------|-------------------------------------|-----------------------------------------|
| <ul> <li>Revoked Certificates</li> <li>Issued Certificates</li> <li>Pending Requests</li> </ul> |             | me                                  | Intended Purpose                        |
|                                                                                                 |             | Code Signing                        | Code Signing                            |
|                                                                                                 |             | Config Mgr Workstation Authenticati | . Client Authentication                 |
|                                                                                                 |             | Config Mgr Web Server Certificate   | Server Authentication                   |
|                                                                                                 |             | ConfigMgr Client Distribution Point | Client Authentication                   |
| Certifica                                                                                       |             | ConfigMgr Client Certificate        | Client Authentication                   |
|                                                                                                 | Manage      | Offline request)                    | IP security IKE intermediate            |
|                                                                                                 | New         | > Certificate Template to Issu      | Request Agent                           |
|                                                                                                 |             | ige en onnenengene (onnne m         | . Certificate Request Agent             |
|                                                                                                 | View        | > pry Email Replication             | Directory Service Email Replication     |
|                                                                                                 | Refresh     | n Controller Authentication         | Client Authentication, Server Authentic |
|                                                                                                 |             | os Authentication                   | Client Authentication, Server Authentic |
|                                                                                                 | Export List | covery Agent                        | File Recovery                           |
|                                                                                                 | Help        | IFS                                 | Encrypting File System                  |
|                                                                                                 | 11 7994     | Domain Controller                   | Client Authentication, Server Authentic |

### 3.2 Certificate Templates - Issuing Template

Once you have selected New Certificate Template to Issue, the list of available templates will be displayed as per below, in the list find the name of the template you have just created, select it and click ok.

| ote: If a certificate template that<br>formation about this template ha | <ul> <li>enable on this Certification Authority.</li> <li>was recently created does not appear on this list, you may<br/>s been replicated to all domain controllers.</li> <li>e organization may not be available to your CA.</li> <li>tificate Template Concepts.</li> </ul> | r need to wait until |   |
|-------------------------------------------------------------------------|----------------------------------------------------------------------------------------------------|----------------------|---|
| Name                                                                    | Intended Purpose                                                                                                    |                      | ^ |
| Response Signing                                                        | OCSP Signing                                                                                                    |                      |   |
| RAS and IAS Server                                                      | Client Authentication, Server Authentication                                                                                                    |                      |   |
| Router (Offline request)                                                | Client Authentication                                                                                                    |                      |   |
| R Smartcard Logon                                                       | Client Authentication, Smart Card Logon                                                                                                    |                      |   |
| R Smartcard User                                                        | Secure Email, Client Authentication, Smart Card Logon                                                                                                    |                      |   |
| 💀 Trust List Signing                                                    | Microsoft Trust List Signing                                                                                                    |                      |   |
| 🖳 User Signature Only                                                   | Secure Email, Client Authentication                                                                                                    |                      |   |
| Web Server V2                                                           | Server Authentication                                                                                                    |                      |   |
| Workstation Authentication                                              | Client Authentication                                                                                                    |                      |   |
| R WSUSCert                                                              | Code Signing                                                                                                    |                      |   |

Your new template will now appear in the Certificate Templates container in the main Certification Authority Console

| iiiiiiiiiiiiiiiiiiiiiiiiiiiiiiiiiiii                                                                                                    | (Local)\SME-LAB-CA-01-CA\Certificate Temp                                                                                                    | lates]                                                                                                    |  |
|----------------------------------------------------------------------------------------------------|----------------------------------------------------------------------------------------------------|----------------------------------------------------------------------------------------------------|--|
| Certification Authority (Local)  Certification Authority (Local)  SME-LAB-CA-01-CA  Revoked Certificates  Issued Certificates  Pending Requests Failed Requests Certificate Templates | Name<br>WSUSCert<br>Code Signing<br>Config Mgr Workstation Authenticati<br>Config Mgr Web Server Certificate<br>ConfigMgr Client Distribution Point<br>ConfigMgr Client Certificate<br>IPSec (Offline request)<br>CEP Encryption | Intended Purpose<br>Code Signing<br>Code Signing<br>Client Authentication<br>Server Authentication<br>Client Authentication<br>Client Authentication<br>IP security IKE intermediate<br>Certificate Request Agent |  |

This completes what needs to be done on the CA, you can now log off your CA Server as you should not need to connect to it again during this process unless you have a domain certificate policy that requires Certificates to be approved on the CA.

## 4.0 Requesting a WSUS Code Signing Certificate

The next part needs you to log on to your WSUS Server, the first thing that we need to do is to open an MMC Console.

| 100 H    | Google<br>Chrome | LogTool                                                                                               |
|----------|------------------|----------------------------------------------------------------------------------------------------|
|          | 🖾 Run            | ×                                                                                                    |
| F        | Dpen:            | Type the name of a program, folder, document, or Internet resource, and Windows will open it for you. |
|          | de Martin        | This task will be created with administrative privileges.                                             |
|          |                  |                                                                                                    |
| FI<br>Pa |                  | OK Cancel Browse                                                                                      |
|          | \$               |                                                                                                    |

Right Click on the Start menu and select run

When the MMC Console has started, select File then Add/Remove Snap-in

| File Action View Favorites W | indow Help |                                          |
|------------------------------|------------|------------------------------------------|
| New                          | Ctrl+N     |                                          |
| Open                         | Ctrl+O     |                                          |
| Save                         | Ctrl+S     |                                          |
| Save As                      |            | There are no items to show in this view. |
| Add/Remove Snap-in           | Ctrl+M     |                                          |
| Options                      |            |                                          |
| 1 C:\Windows\system32\winsmg | ımt        |                                          |
| 2 C:\Windows\system32\devmg  | nt         |                                          |
| 3 C:\Program Files\\wsus     |            |                                          |
| 4 C:\Windows\system32\compn  | igmt       |                                          |
| Exit                         |            |                                          |

## 4.1 Adding the certificates Snap-in

| Console I | You can select snap-ins for t<br>extensible snap-ins, you car<br>Available snap-ins:                                                                                                    |                                                                                                    |                 | on your computer and configure the se<br>enabled.<br>Selected snap-ins: | elected set of snap-ins. For                      |
|-----------|----------------------------------------------------------------------------------------------------|----------------------------------------------------------------------------------------------------|-----------------|-------------------------------------------------------------------------|---------------------------------------------------|
|           | Snap-in<br>Active Directory Do<br>Active Directory Rig<br>Active Directory Site<br>Active Directory Use<br>Active Directory Use<br>Active X Control<br>ActiveX Control<br>ADSI Edit<br>Certificate Templates<br>Certificates<br>Certificates<br>Component Services<br>Computer Managem | Microsoft Cor<br>Microsoft Cor<br>Microsoft Cor<br>Microsoft Cor<br>Microsoft Cor<br>Microsoft Cor<br>Microsoft Cor<br>Microsoft Cor<br>Microsoft Cor<br>Microsoft Cor | Add >           | Console Root                                                            | Edit Extensions<br>Remove<br>Move Up<br>Move Down |
|           | Description:<br>The Certificates snap-in allo                                                                                                    | Microsoft Cor                                                                                                    | the contents of | of the certificate stores for yourself, a                               | Advanced                                          |

## Add the Certificates snap-in

## Check "My User Account" and click "Finish"

| The statement of | del as Pamaus Saan ins                                   |                      |
|------------------|----------------------------------------------------------|----------------------|
| Console I        | Certificates snap-in X                                   | : of snap-ins. For   |
|                  | My user account     Service account     Computer account | Edit Extensions      |
|                  |                                                          | Move Up<br>Move Down |
|                  |                                                          | Advanced             |
| E                | < Back Finish Cancel                                     | r a computer.        |

#### 4.2 Requesting the Code Signing Certificate

To request the certificate, first select the "Personal" folder in the left-hand pane of the Certificates console.

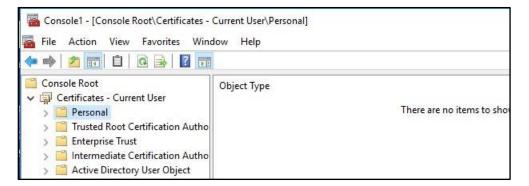

Right click on the "Personal" folder and select "Request New Certificate"

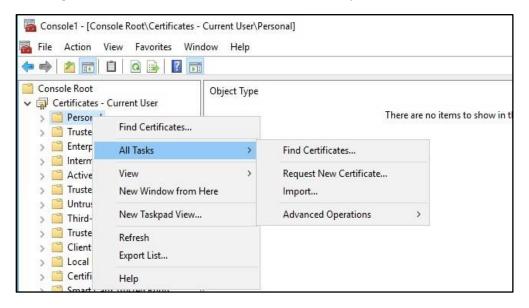

The certificate enrollment Wizard will now start, once the following screen appears click "Next"

|                                                                                                    | -3   |           | ×     |
|----------------------------------------------------------------------------------------------------|------|-----------|-------|
| Certificate Enrollment                                                                                                    |      |           |       |
|                                                                                                    |      |           |       |
| Before You Begin                                                                                                    |      |           |       |
| The following steps will help you install certificates, which are digital credentials<br>networks, protect content, establish identity, and do other security-related tasks. |      | ect to wi | eless |
| Before requesting a certificate, verify the following:                                                                                                    |      |           |       |
| Your computer is connected to the network<br>You have credentials that can be used to verify your right to obtain the certificate                                            |      |           |       |
|                                                                                                    |      |           |       |
|                                                                                                    |      |           |       |
|                                                                                                    |      |           |       |
|                                                                                                    |      |           |       |
|                                                                                                    |      |           |       |
|                                                                                                    | Next | Ca        | ncel  |

### 4.2 Requesting the Code Signing Certificate

By default the Active Directory Enrollment Policy is present, you should not need to make any changes on this section, please click "Next

|                                                                                                    | -    | - 🗆         |      |
|----------------------------------------------------------------------------------------------------|------|-------------|------|
| Certificate Enrollment                                                                                                    |      |             |      |
| Select Certificate Enrollment Policy                                                                                                 |      |             |      |
| Certificate enrollment policy enables enrollment for certificates<br>Certificate enrollment policy may already be configured for you |      | cate templa | ites |
| Configured by your administrator                                                                                                    |      |             | -    |
| Active Directory Enrollment Policy                                                                                                   |      |             | *    |
| Configured by you                                                                                                    |      | Add         | Ne   |
|                                                                                                    |      |             |      |
|                                                                                                    | Next | -           | nce  |

When the types of certificates box appear, look for the Certificate Template you created earlier on the CA, and Check the Template, it should be showing as per the box below. Click on "Enroll"

| Request Certificates                                           |                                            |               |          |   |
|----------------------------------------------------------------|--------------------------------------------|---------------|----------|---|
| You can request the following types of certif<br>click Enroll. | icates. Select the certificates you wan    | t to request, | and then |   |
| Code Signing                                                   | i STATUS: Available                        | D             | etails 🗙 | 1 |
| EFS Recovery Agent                                             | i STATUS: Available                        | D             | etails 🗸 |   |
| Exchange Enrollment Agent (Offline request)                    | (j) STATUS: Available                      | D             | etails 🗙 |   |
| A More information is required to e                            | enroll for this certificate. Click here to | configure se  | ttings.  |   |
| User                                                           | i) STATUS: Available                       | C             | etails 🛩 |   |
| WSUSCert                                                       | i STATUS: Available                        | D             | etails 💙 | 1 |
| Show all templates                                             |                                            |               |          |   |

When you have clicked Enroll you will be shown the results of your request, it should show succeeded.

| tificate Enrollment              |                                              |       |
|----------------------------------|----------------------------------------------|-------|
| ificate Enrollment               |                                              |       |
| ertificate Installation Re       | sults                                        |       |
| he following certificates have b | een enrolled and installed on this computer. |       |
| Active Directory Enrollment      | Policy                                       |       |
| WSUSCert                         | ✓ STATUS: Succeeded                          | Detai |
|                                  |                                              |       |
|                                  |                                              |       |
|                                  |                                              |       |
|                                  |                                              |       |
|                                  |                                              |       |
|                                  |                                              |       |
|                                  |                                              |       |
|                                  |                                              |       |

## 4.2 Requesting the Code Signing Certificate

Your new Code Signing Certificate will now appear in the "Personal\Certificates" folder as below

| • 🔿   🚈 📰 📋 🗎 🛛 🔂 🖬                                                                                                    |               |                  |                 |                   |              |  |
|----------------------------------------------------------------------------------------------------|---------------|------------------|-----------------|-------------------|--------------|--|
| Console Root                                                                                                    | Issued To     | Issued By        | Expiration Date | Intended Purposes | Actions      |  |
| Certificates - Current User Certificates - Current User                                                                                                    | Administrator | SME-LAB-CA-01-CA | 02/04/2022      | Code Signing      | Certificates |  |
| <ul> <li>Certificates</li> <li>Trusted Root Certification Autho</li> <li>Enterprise Trust</li> <li>Intermediate Certification Autho</li> <li>Active Directory User Object</li> <li>Thrusted Publishers</li> <li>Untrusted Certificates</li> <li>Third-Party Root Certification Au</li> <li>Trusted People</li> <li>Client Authentication Issuers</li> <li>Local NonRemovable Certificates</li> <li>Smart Card Trusted Roots</li> </ul> |               |                  |                 |                   | More Actions |  |
| >                                                                                                    | 1             |                  |                 | >                 |              |  |

### 5.0 Exporting the Certificate.

The next part of the process we need to export the certificate to a file along with its private key, click on certificate to select it then right click, and select "All Tasks" then "Export"

| rtificates - Current User                                                                                    |                     |                |            |                 |
|----------------------------------------------------------------------------------------------------|---------------------|----------------|------------|-----------------|
| Personal     Administration     Open       Open     All Tasks       Request Certificate with New Key     Cut | ole Root            | Issued To      | ^          | Issued By       |
| Open     All Tasks       Request Certificate with New Key     Cut                                            | Personal            | Administration | Open       | ME-LAB-CA-01-CA |
|                                                                                                    |                     |                | All Tasks  | >               |
|                                                                                                    |                     |                | 100        |                 |
| Advanced Operations > Delete                                                                                 | Advanced Operations | >              | Delete     |                 |
| Export Properties                                                                                            | Export              |                | Properties |                 |

#### 5.1 Certificate Export Wizard.

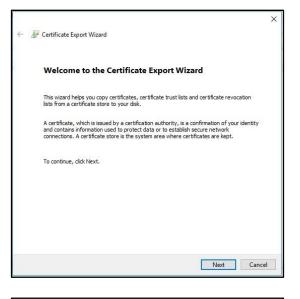

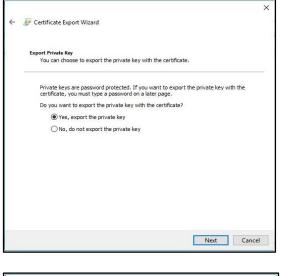

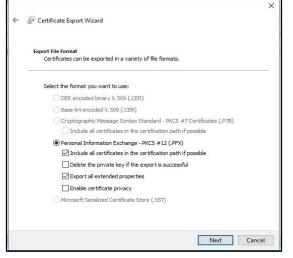

• To continue, click "Next"

- Select "Yes, export the Private Key"
- Click "Next"

- Make sure "Include all certificates in the certification path" is selected.
- Make sure "Export all Extended Properties is selected.

## 5.1 Certificate Export Wizard.

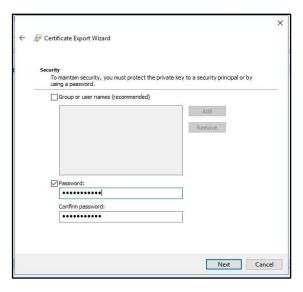

| 3 | irowse |
|---|--------|
| E | irowse |
| E | Browse |
|   |        |
|   |        |
|   |        |
|   |        |
|   |        |
|   |        |
|   |        |
|   |        |
|   |        |
|   | Next   |

| Search Certs p<br>IEE • 0<br>Type Siz<br>ch. |
|----------------------------------------------|
| fied Type Siz                                |
|                                              |
|                                              |
|                                              |
| ×                                            |
| ×                                            |
|                                              |

• Type a password and confirm it and Click "Next"

• Click "Browse"

 Select a location to save the certificate, I would suggest creating a folder on C:\ and saving it there.

## 5.1 Certificate Export Wizard.

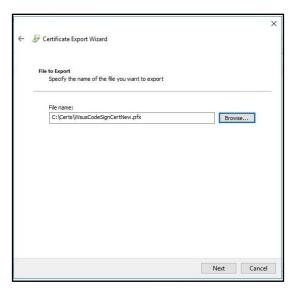

| Completing the Certificate Export Wizard You have successfully completed the Certificate Export wizard. You have specified the following settings:           The Name         C1/Certs/WsusCodeSignCertNew.pfx           Export Keys         Yes           Include all certificates in the certification path         Yes           File Format         Personal Information Exchange (*,pfx) | You have successfully completed the Certificate Export wizard.<br>You have specified the following settings:<br>File Name         C:{Certa}WausCodeSignCertNew.pfx           File Stame         Yes           Include all certificates in the certification path         Yes           File Format         Personal Information Exchange (*,pfx) | 1 | Certificate Export Wizard                          |                                      |
|----------------------------------------------------------------------------------------------------|----------------------------------------------------------------------------------------------------|---|----------------------------------------------------|--------------------------------------|
| You have specified the following settings:<br>File Name C:\Certa\WsusCodeSignCertNew.pfx<br>Export Keys Yes<br>Include all certificates in the certification path Yes<br>File Format Personal Information Exchange (*,pfx)                                                                                                    | You have specified the following settings:<br>File Name C:\Certa\WausCodeSignCertNew.pfx<br>Export Keys Yes<br>Include all certificates in the certification path Yes<br>File Format Personal Information Exchange (*,pfx)                                                                                                    |   | Completing the Certificate Exp                     | port Wizard                          |
| File Name         C:\Certa\WsusCodeSignCertNew.pfx           Export Keys         Yes           Include all certificates in the certification path         Yes           File Format         Personal Information Exchange (*,pfx)                                                                                                    | File Name C:\Certs\WausCodeSignCertNew.pfx<br>Export Keys Yes<br>Include all certificates in the certification path Yes<br>File Format Personal Information Exchange (*.pfx                                                                                                    |   | You have successfully completed the Certificate    | Export wizard.                       |
| Export Keys Yes<br>Include all certificates in the certification path Yes<br>File Format Personal Information Exchange (*,pfx                                                                                                    | Export Keys Yes<br>Include all certificates in the certification path Yes<br>File Format Personal Information Exchange (*,pfx                                                                                                    |   | You have specified the following settings:         |                                      |
| Include all certificates in the certification path Yes<br>File Format Personal Information Exchange (*,pfx;                                                                                                    | Include all certificates in the certification path Yes<br>File Format Personal Information Exchange (**,pfx)                                                                                                    |   | File Name                                          | C:\Certs\WsusCodeSignCertNew.pfx     |
| File Format Personal Information Exchange (* pfx                                                                                                    | File Format Personal Information Exchange (**,pfx)                                                                                                    |   | Export Keys                                        | Yes                                  |
|                                                                                                    |                                                                                                    |   | Include all certificates in the certification path | Yes                                  |
| < >>                                                                                                    | ٢                                                                                                    |   | File Format                                        | Personal Information Exchange (*.pfx |
|                                                                                                    |                                                                                                    |   |                                                    |                                      |
|                                                                                                    |                                                                                                    |   |                                                    |                                      |
|                                                                                                    |                                                                                                    |   |                                                    |                                      |
|                                                                                                    |                                                                                                    |   |                                                    |                                      |
|                                                                                                    |                                                                                                    |   |                                                    |                                      |
|                                                                                                    |                                                                                                    |   |                                                    |                                      |
|                                                                                                    |                                                                                                    |   |                                                    |                                      |

| Completing the Certificate E                                   | Export Wizard               |    |
|----------------------------------------------------------------|-----------------------------|----|
| You have successfully completed the Certific                   | ate Export wizard.          |    |
| You have specified the following settings:                     |                             | 1. |
| File Name<br>Export Keys                                       | Certificate Export Wizard X | fx |
| Include all certificates in the certification p<br>File Format | The export was successful.  | pf |
|                                                                | ОК                          |    |
| <                                                              | UK                          | )  |

With the filename and path completed click "Next"

Check what is displayed looks ok and click "Finish"

• You should now get a message saying that your Certificate Export was successful

### 6.0 Importing Certificate into WSUS / SCUP

PKI generated certificates can only be imported into WSUS using a PowerShell Script

Open up Powershell as Administrator on your WSUS Server.

- 1. Open up PowerShell as Administrator on your WSUS server, or Software Update Point of SCCM.
- 2. Run the following to set the WSUS server and its configuration to an object.

```
[Reflection.Assembly]::LoadWithPartialName("Microsoft.UpdateServices.Administration")
$updateServer = [Microsoft.UpdateServices.Administration.AdminProxy]::GetUpdateServer()
$config = $updateServer.GetConfiguration()
```

3. Next, run this snippet to set the new code signing certificate.

\$config.SetSigningCertificate("<Path to pfxFile>", "<PFX file password>")

Bear in mind, this will be a file with both the public and private keys (pfx usually). You'll need to replace the path and private key password within the placeholder values in quotes.

4. Now save the changes.

\$config.Save()

You will need to resync your Software Update Point to make the certificate display in the SCUP Configuration.

### 7.0 Troubleshooting

### **Certificate Stores (WSUS Server)**

If you have been running with a WSUS Self Signed Certificate and are looking to move to using a PKI Certificate generated from your Enterprise Windows CA, once you have installed the certificate as above, please check the WSUS Certificate Store for the Local Computer Account, to make sure you are only showing the one certificate in the WSUS Certificate in this store and this should be the Certificate you have generated from your CA this Certificate should should show you have the Private Key that corresponds to the certificate, there should be no other certificates in this store, also check that the certificate is appearing in Trusted Publishers without the Private Key.

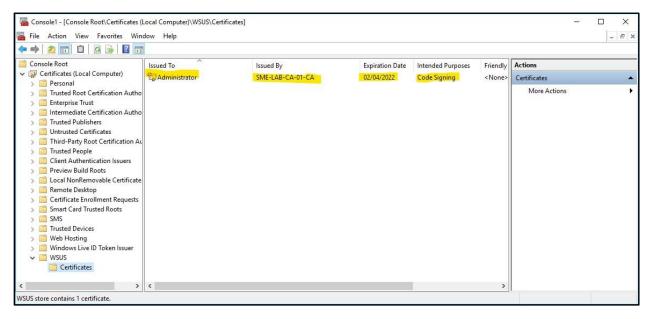

WSUS Certificate store for Local Computer Account

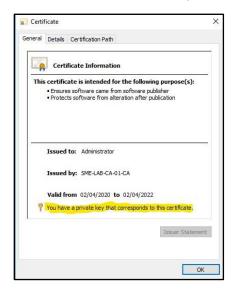

Showing Private Key

### 7.0 Troubleshooting.

### Software Update Point

If you are having difficulties with syncronisation, sometimes this can be caused by the software update point not importing the certificate into the SCUP which it does during syncronisation.

To resolve this you need to open the SUP and remove all the classifications, then resync the SUP it might take a couple of goes to get it to work, it will start a sync import the certificate as there are no classifications to sync.

You can check that the certificate is the correct one by checking the Third Party Updates tab in the SCUP configuration to see if the certificate has changed to the correct one.

Once it appears re-enable your classification and resync the SCUP.

The two logs to check for the above issues are "wsyncmgr.log" and "wcm.log"

| Third Party Updates WSUS Maintena                                         | cations Products Sync Schedule Supersedence Rules Languages<br>ance Maximum Run Time                     |  |
|---------------------------------------------------------------------------|----------------------------------------------------------------------------------------------------|--|
|                                                                           |                                                                                                    |  |
| Enable third-party software updat                                         | tes                                                                                                    |  |
| If you enable this option, you can su<br>Update Services (WSUS), and depl | ubscribe to third-party update catalogs, publish their updates to Windows Server<br>loy them to clients. |  |
| Learn more about third-party softwar                                      | re updates.                                                                                              |  |
| WSUS signing certificate configura                                        | ation                                                                                                    |  |
| Configuration Manager can automa<br>to manually configure the certificate | atically manage the third-party WSUS signing certificate, or you can choose e.                           |  |
| Leam more.                                                                |                                                                                                    |  |
| O Configuration Manager manage                                            | es the certificate                                                                                       |  |
| Manually manage the certificate                                           | e                                                                                                    |  |
|                                                                           |                                                                                                    |  |
|                                                                           |                                                                                                    |  |
| Current WSUS signing certificate                                          | details<br>CN=SME-LAB-CA-01-CA, DC=simon, DC=lab                                                         |  |
| Thumborint:                                                               | 23DA9C1BE1317999914E1078C53F9CC7FC6BBD9F                                                                 |  |
| manopina.                                                                 | 02/04/2022 10:18:23                                                                                      |  |
| Expiration Date:                                                          |                                                                                                    |  |
| Expiration Date:                                                          |                                                                                                    |  |
| Expiration Date:                                                          |                                                                                                    |  |
| Expiration Date:                                                          |                                                                                                    |  |
| Expiration Date:                                                          |                                                                                                    |  |
| Expiration Date:                                                          |                                                                                                    |  |
| Expiration Date:                                                          |                                                                                                    |  |

SCUP Showing PKI Certificate after Software Update Syncronisation